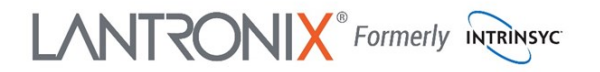

holder 19. LEDs

## **Open-Q ™ 2500 Development Kit Quick Start Guide**

# Qualcomm

**12**

**13**

**11**

**10**

**9**

**8**

**14**

**15**

**16**

#### **Package Contents 3 6 7 1 2 4 5** 1. Open-Q™ 2500 SOM with Qualcomm® Snapdragon Wear™ 2500 2. Open-Q™ 2500 Carrier Board 3. AC Power Adapter 4. LCD/Touchpanel (Optional) 1. 12V DC power jack 21. Volume + button 2. USB debug UART Micro B 22. Power button **30** 3. Battery connector 23. User button (home screen) 4. USB Type-C connector 24. MIPI LCD/touchpanel 5. Cellular antenna conn. (not used) 25. Left microphone 6. Power source switch (DC/Batt) 26. Wi-Fi/BT Antenna **FM ANT MICRO** 7. GPS External Antenna Connector 27. Digital I/O expansion header fi. LANTRONIX® **29**8. GPS Antenna Switch 28. SIM card socket (not used) 9. GPS Antenna (PCB trace) 29. FM radio antenna header  $\blacksquare$ 10. Cellular antenna conn. (not used) 30. Sensor header **33 32 32 32** CARD **28** Qualcoww 11. SOM current sense header 31. Snapdragon Wear 2500 CPU 12. Micro SD socket (bottom) 32. GPS U.FL antenna connector 13. System configuration switches 33. Wi-Fi/BT U.FL antenna connector **34** 14. MIPI camera connector 34. Open-Q 2100 System on Module (SOM) 15. Speaker connector **27** 16. Right microphone **31** 17. Audio IO expansion header 18. RTC coin cell backup battery **26 YELLOW** 20. Volume - button  $(23)(22)(21)(20)(19)$ **18 17 25 24 21 20** Specifications are subject to change - 895-0025-00 Rev A

Your use of this document is subject to and governed by those terms and conditions, [https://www.intrinsyc.com/legal-terms/qualcomm-terms.html,](https://www.intrinsyc.com/legal-terms/qualcomm-terms.html) in the Intrinsyc Purchase and Software License Agreement for the Open-Q™ 2500 D Wear<sup>TM</sup> 2500 Processor, which you or the legal entity you represent, as the case may be, accepted and agreed to when purchasing an Open-QTM 2500 Development Kit from Intrinsyc Technologies Corporation ("Agreement"). You m defined term "Documentation" for purposes of the Agreement, solely in support of your permitted use of the Open-QTM 2500 Development Kit under the Agreement. Distribution of this document is strictly prohibited without the tion and its respective licensors, which they can withhold, condition or delay in its sole discretion.

Lantronix is a registered trademark of Lantronix, Inc. in the United States and other countries. Intrinsyc is a trademark of Intrinsyc Technologies Corporation, registered in Canada and other countries. Qualcomm and Snapdr States and other countries. Other product and brand names used herein may be trademarks or registered trademarks of their respective owners. Qualcomm Snapdragon Wear 2500 is a product of Qualcomm Technologies, Inc. and/or

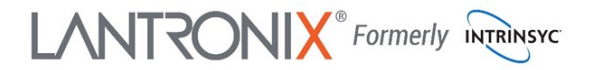

## **Open-Q ™ 2500 Development Kit Quick Start Guide**

Qualcomm

#### **Development Kit Setup**

#### **Development Kit Support**

**1. At a static-safe workstation, remove the development kit board carefully from the anti static bag**

**2. Connect the Power Adapter to the 12V DC Jack (1) and then press and hold the ON/OFF button (22) until you see the Intrinsyc logo appear on the display (~3 seconds)**

Should you require more information or assistance, you can contact us at:

**[https://helpdesk.intrinsyc.com](https://www.intrinsyc.com/contact-support)**

Intrinsyc also provides technical information and videos on Qualcomm processors at:

**<https://www.intrinsyc.com/resources>**

#### **3. Documentation and software**

To access the documentation (schematics, user guides, datasheets, programming guides, tech notes…), platform BSP software and much more, please register at:

### **[http://tech.intrinsyc.com](http://support.intrinsyc.com)**

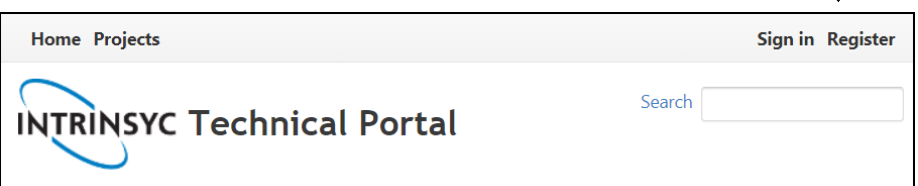

Should you require additional technical support for your Development Kit you can easily purchase a technical support package from the Intrinsyc store:

**[http://shop.intrinsyc.com/collections/technical](http://shop.intrinsyc.com/collections/technical-support-packages)-support-packages**

Thank you for purchasing the Open-Q 2500 Development Kit